*Centre de Ressources Informatiques, Multimédia et Audiovisuel (CRIMA)*

#### **Web conferences : la portlet BigBlueButton**

**Franck Bordinat & Catherine Lelardeux** 

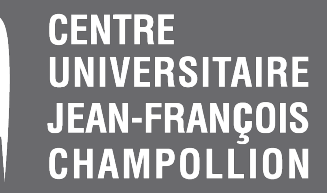

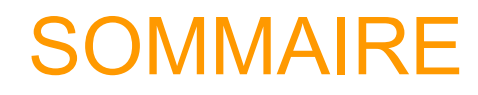

- ! **Contexte & Besoins**
- ! **Choix de Big Blue Button**
- ! **Portlet ESUP-portlet Big Blue Button**
- ! **Retour d**'**expérience**

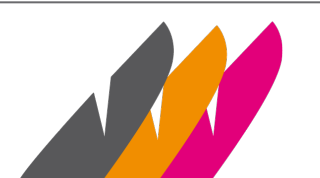

## **Contexte**

Centre universitaire Champollion

- Pluridisciplinaire (SHS ALL STS STAPS DEG)
- école d'ingénieur Informatique et Santé ISIS
- multi-site (Albi Castres Rodez)
- 80 km de la mégalopole toulousaine

3 000 étudiants répartis sur 3 campus Albi (2250) Rodez (650) Castres (100)

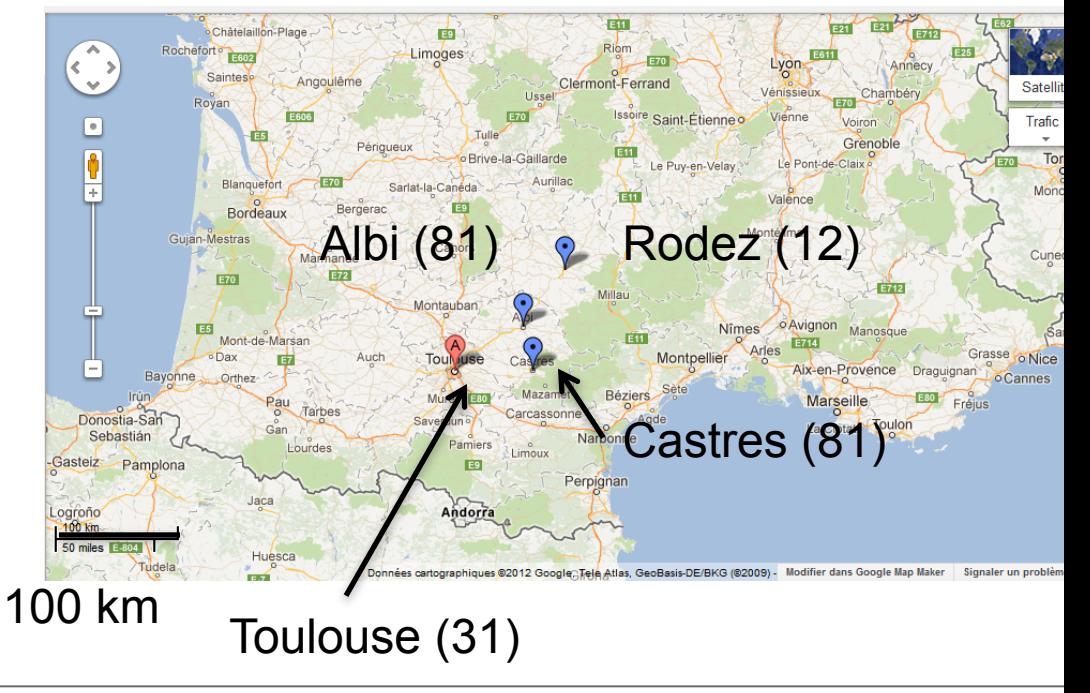

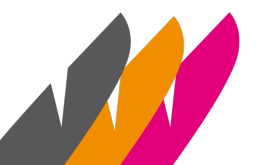

Web conferences : la portlet BigBlueButton Esup Days 14 – 27 juin 2012

3

## **Contexte**

### **Besoins**

 $\rightarrow$ Organiser des Web conférences

- cours à distance (entre sites distants : Albi Rodez, Castres)
- meeting pédagogique (formation à distance)
- réunions à distance administration, recherche, jury de recrutement, comité de sélection…

 $\rightarrow$  Autonomie des utilisateurs

#### **Expérimentation**

outils : Adobe Connect / EVO (2008- 2012).

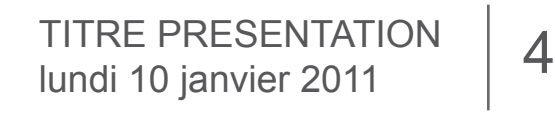

# Choix d'un outil

#### **Critères de sélection** :

- outil gratuit utilisant des technologies open source
- compatible avec Moodle et/ou Drupal
- pas d'installation de logiciels clients (Flash player excepté)
- interface en français
- → 2 outils : Big Blue Button et Open Meetings

### $\rightarrow$  Choix de Big Blue Button (Interface et ergonomie)

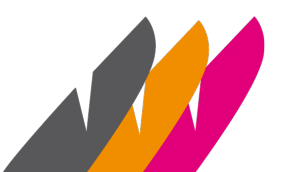

# Qu'est ce que BigBlueButton ?

## **Présentation Big Blue Button :**

- **Fonctionnalités :** 
	- Créer des espaces virtuels de conférences multi-utilisateurs
		- Partager des documents
			- Présentation de documents office (conversion auto. PDF)
		- Partager de bureau
		- Communiquer :
			- Conférence vocale par voix sur IP
			- Webcam
			- Chat (privé ou public)
	- Tableau blanc pour annoter les présentations
	- Enregistrement des sessions pour relecture en html5

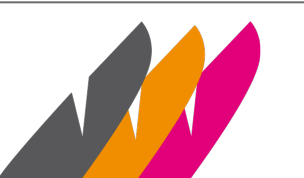

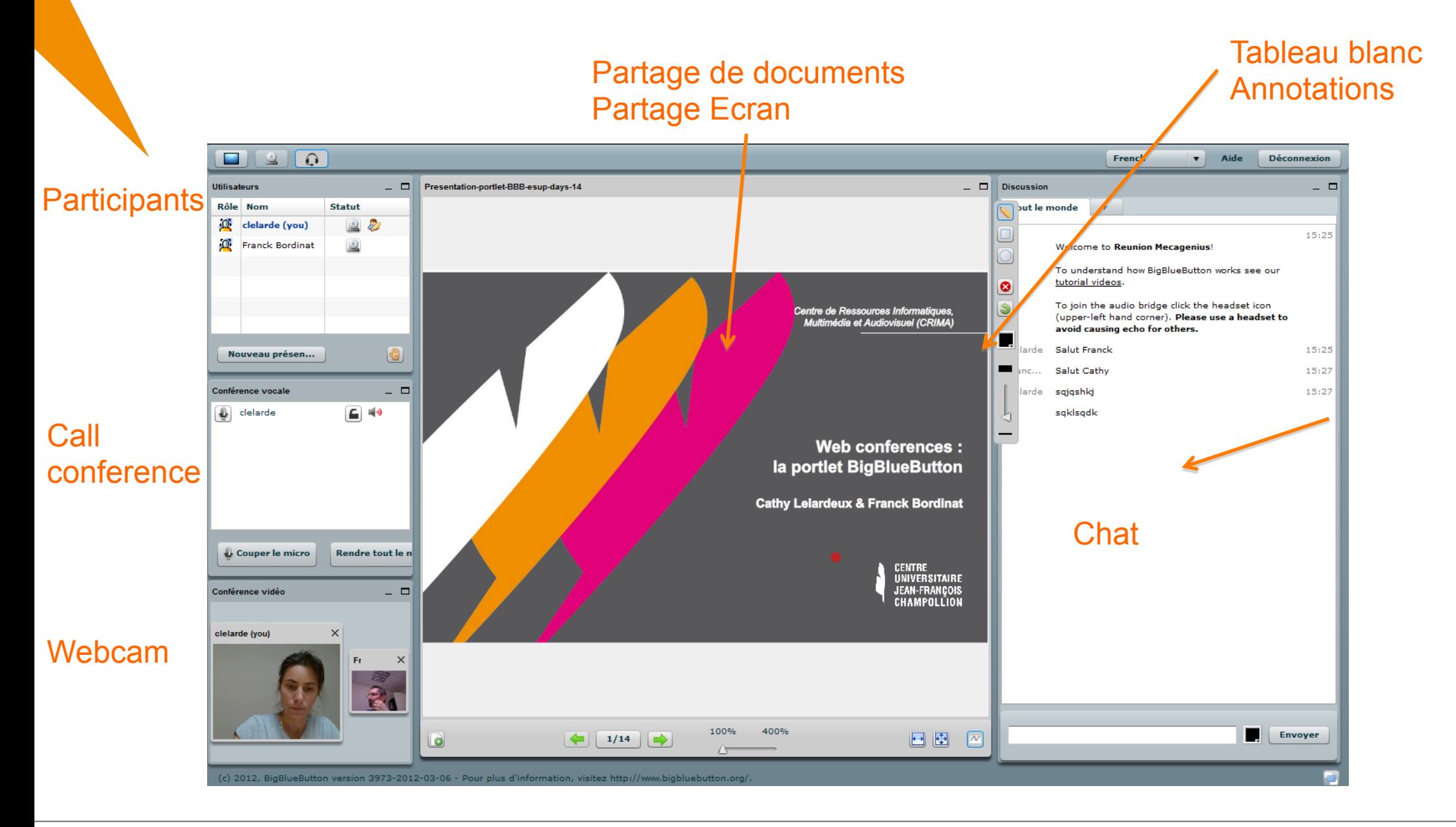

TITRE PRESENTATION 7<br>lundi 10 janvier 2011

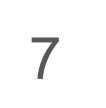

# Qu'est ce que BigBlueButton ?

Technologies utilisées par Big Blue Button :

Composants open source utilisés

- FreeSwitch (VOIP)
- Mysql
- Flex Sdk
- Open Office (intégration de document en pdf)
- Tomcat

- …

• Disponible sous forme de packages (Ubuntu 10.4, debian possible)

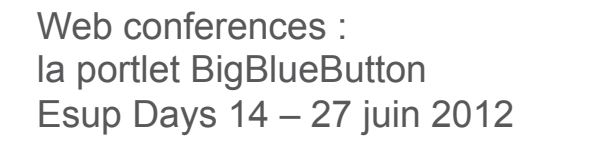

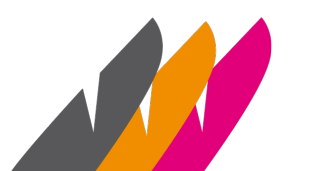

## AVANTAGES / INCONVENIENTS

BBB : outil open source, intégrable dans des services numériques tiers (module Moodle, Drupal, Sakaï…)

#### **MAIS**

- BBB ne propose pas d'interface d'administration propre pour
	- gérer les conférences
	- gérer les accès
	- $\rightarrow$  Contrainte : utiliser un service tiers pour créer une Web Conference.
- Ne dispose pas de fonctionnalités d'envoi dʻinvitation aux participants

#### **PAR CONTRE**

• BBB met à disposition une API : http://code.google.com/p/bigbluebutton/wiki/API pour créer et démarrer des conférences,

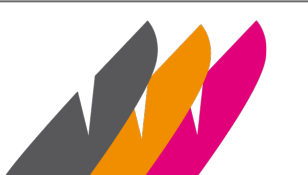

## La portlet ESUP-portlet Big Blue Button

Fonctionnalités développées par la portlet

- Créer et démarrer des conférences directement depuis la portlet (sans utiliser un service tiers)
- Inviter des participants connus ou non du SI (LDAP ou saisie e-mail)
- Envoyer un e-mail d'invitation aux participants contenant l'adresse de la web conference
- $\rightarrow$  Permet aux usagers de participer à une web conférence à partir d'un simple click

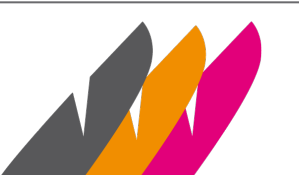

# La portlet ESUP-portlet Big Blue Button

## **Technologies :**

- Portlet JSR168 développée avec esup commons v2 et Spring MVC
- Compatible avec les packages 3.1 et 3.2 d'Uportal esup 2.6 (a priori),(v4 ?)

# **Pré-requis d**'**installation :**

- Serveur BigBlueButton (Testée avec versions 0.7+ et 0.8+ de BBB : v0.8 améliore nettement la qualité audio)
- BDD (HSQL, MySQL…)
- Serveur SMTP pour l'envoi des invitations
- Annuaire LDAP

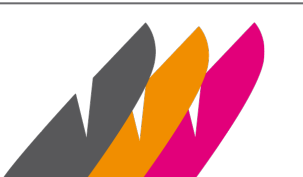

# Retour d'expérience

#### **Globalement,**

**Matériel :** Casque et micro de qualité, webcam

Portlet BBB en production depuis 6 mois…

- **Usage facilité en autonomie :** 
	- pas de compte à créer
		- pour les ʻmodérateurs' de réunion (/Connect)
		- pour les participants
	- Interface minimaliste (/Connect ou EVO)
- • **Comparaison BBB / Adobe Connect ou EVO :** 
	- Connect : pb de flux call conference suivant l'engorgement du réseau  $\rightarrow$  utilisation de solution de call conference en parallèle
	- Pas de pb de ce type rencontré mais pas assez de recul…

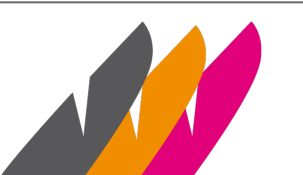

# EVOLUTION de Esup-Portlet Big Blue Button

A venir…

- Faire évoluer la portlet
	- Nouvelles fonctionnalités de l'API BBB 0.8 :
		- Possibilité d'enregistrer et visionner les sessions
		- Pré téléchargement de la présentation
		- Envoi des paramètres durée et enregistrement  $\rightarrow$  Intégrations prévues : fin 2012
	- Enrichir de nouvelles fonctionnalités :
	- Affichage des conférences en cours pour une meilleure gestion des ressources…

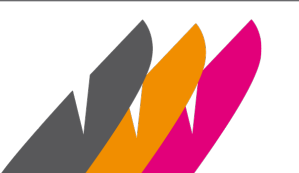

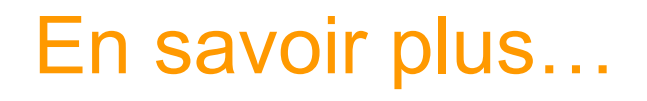

- BigBlueButton : http://www.bigbluebutton.org/
- API BigBlueButton : http://code.google.com/p/bigbluebutton/wiki/API
- Documentation/Téléchargement de la portlet : http://www.esup-portail.org/display/esupportletbbb
- Contact/Questions sur la portlet : liste « esup-utilisateurs »: https://listes.esup-portail.org/sympa/info/esup-utilisateurs

#### **REMERCIEMENTS**

**Consortium** Raymond B. et Céline D. (Formation Esup-Commons)

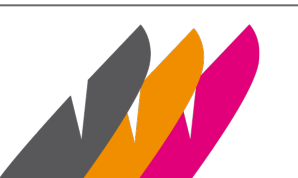

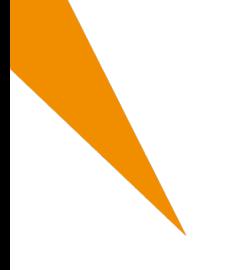

# **DEMONSTRATION**

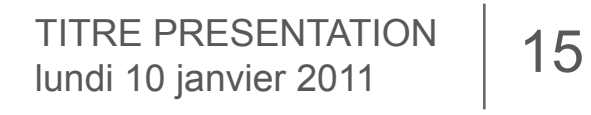

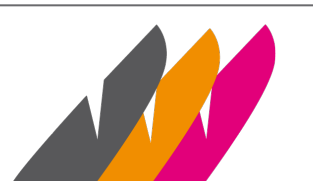

### Aperçu - Accueil

• La page d'accueil présente la liste des conférences crées et permet d'ajouter, modifier, supprimer ou démarrer une conférence….

#### Liste des conférences

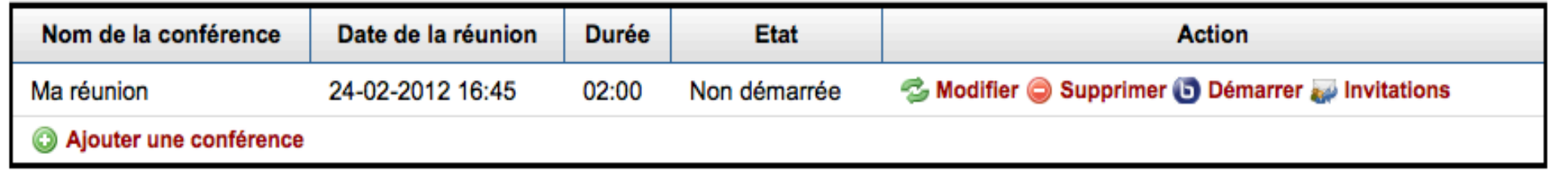

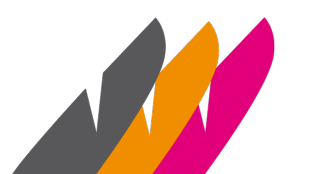

#### Aperçu - Invitations

#### Conférence : Ma réunion

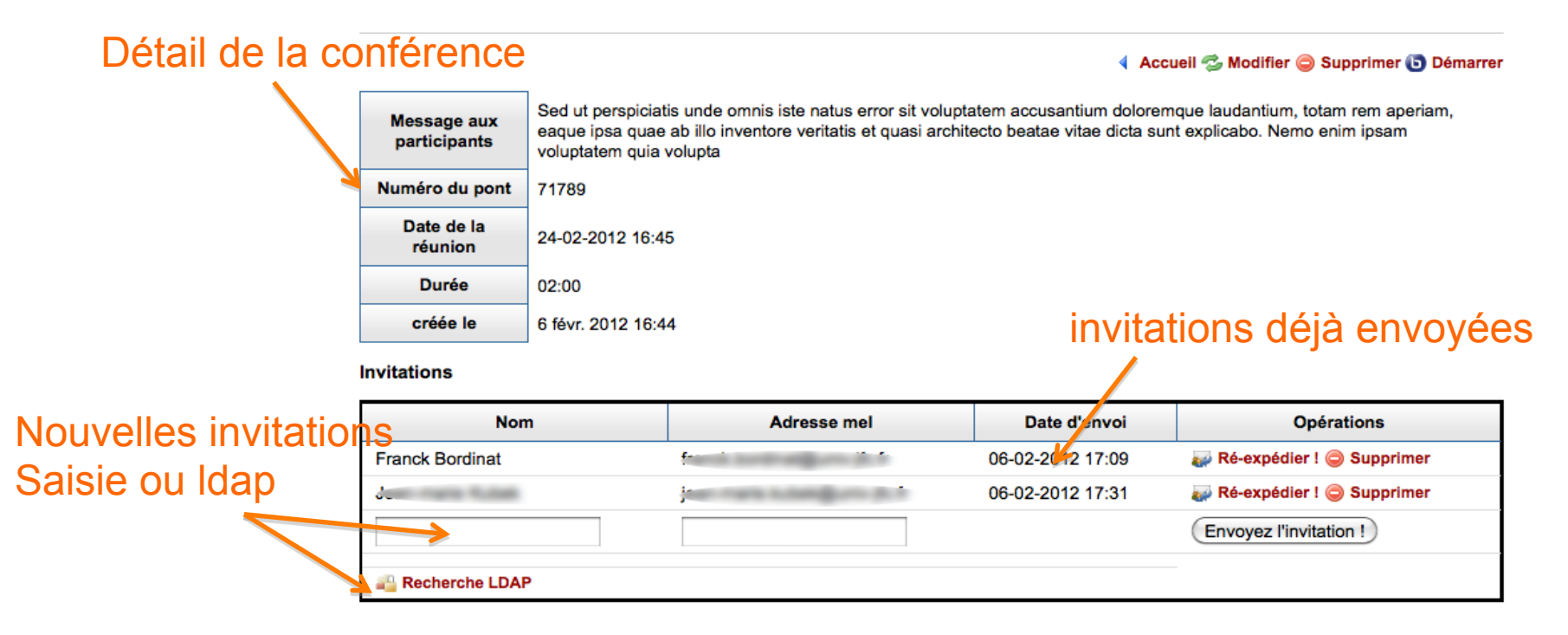

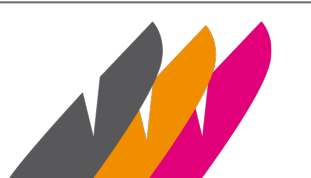

#### Aperçu – Recherche LDAP

#### Recherche dans l'annuaire Idap

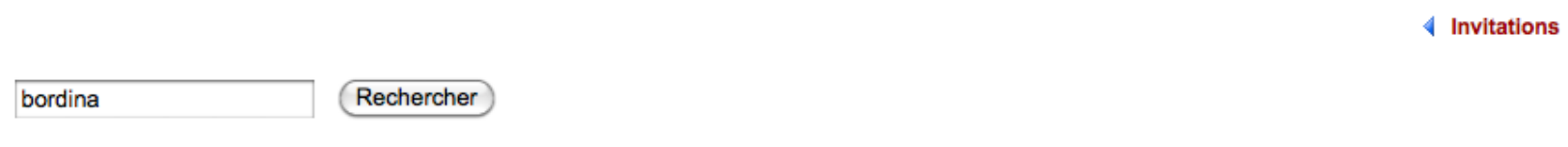

#### Résultats de la recherche :

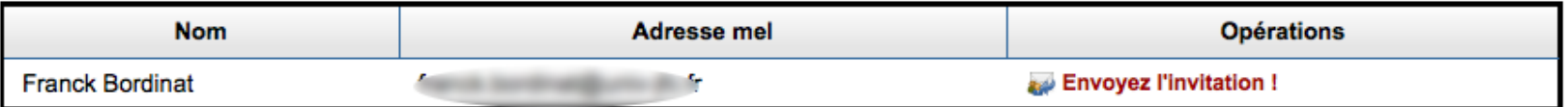

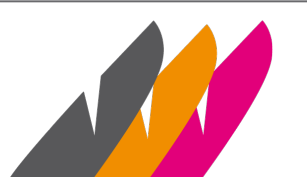

#### Aperçu – Message reçu

Bonjour XXX,

Vous avez été invité(e) à une nouvelle conférence. ------------- CONFERENCE ----------------- Nom : Sed ut perspiciatis unde omnis iste natus error sit voluptatem accusantium dolor Date/heure : 21-03-2012 14:30 Numéro du pont : 72 000 Message : Sed ut perspiciatis unde omnis iste natus error sit voluptatem accusantium doloremque laudantium, totam rem aperiam, eaque ipsa quae ab illo inventore veritatis et quasi architecto beatae vitae dicta sunt ------------- INFORMATIONS -----------------

Pour participer à cette conférence, vous avez besoin :

- d'un ordinateur sous windows, mac os ou linux équipé d'une webcam et d'un micro
- d'un navigateur web (Firefox, Safari, Chrome, Internet Explorer,...) disposant du plugin flash . Vous pouvez le télécharger à cette adsresse : http://get.adobe.com/fr/flashplayer/

Lorsqu'elle aura débuté, vous pourrez la rejoindre en cliquant sur ce lien : **http://X.X.X.X/bigbluebutton/api/join?meetingID=4&fullName=Franck +Bordinat&password=attendee&checksum=78e6192709c5375c165049ce893f85b47b46fa66** 

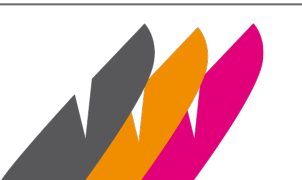

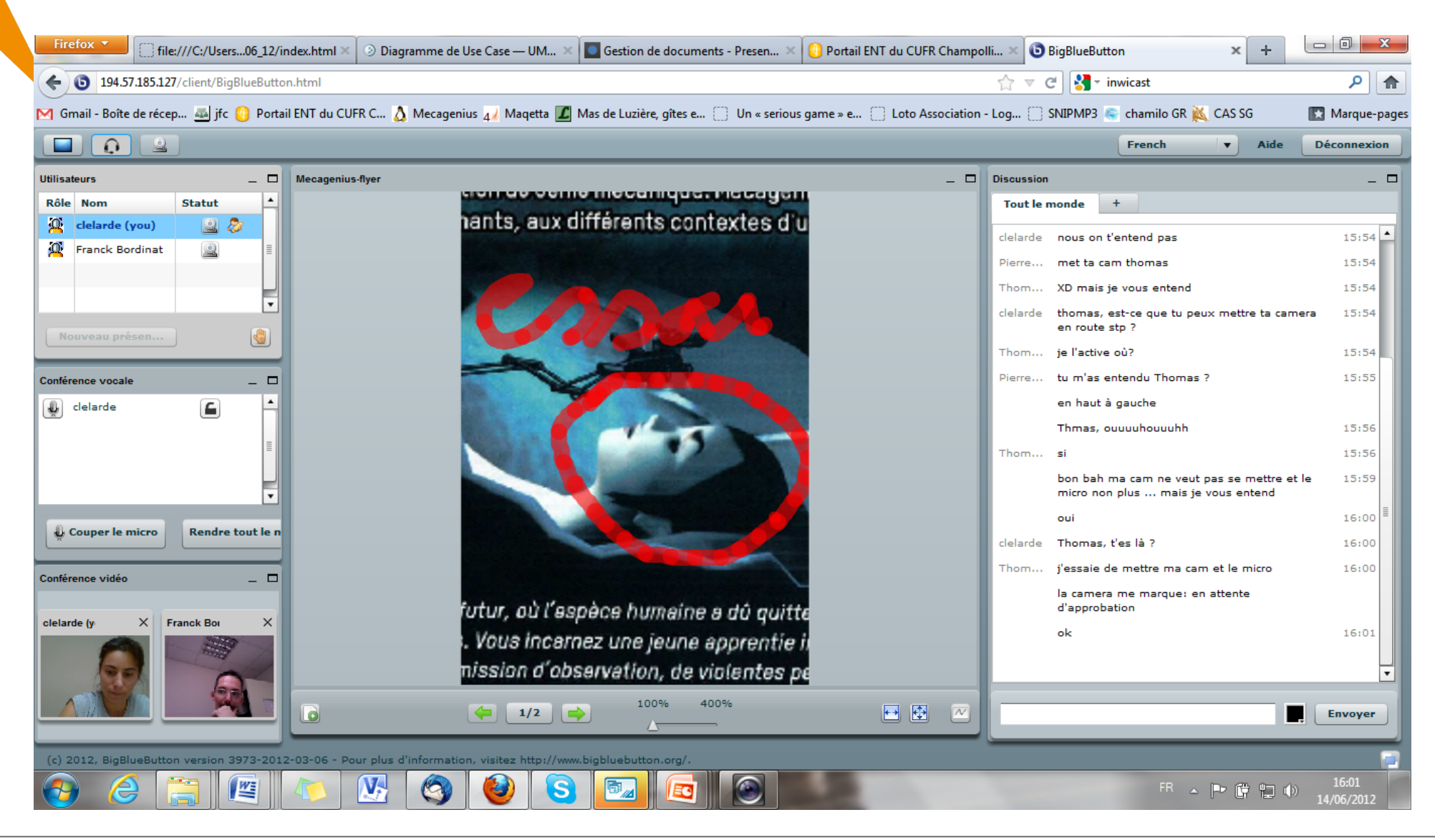

TITRE PRESENTATION | 20<br>
lundi 10 janvier 2011

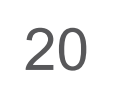

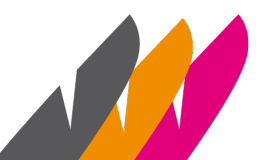